Escrito por Roberto Buen

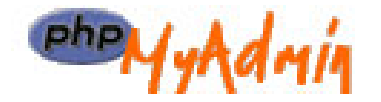

phpMyAdmin es un programa de licencia GNU que permite administrar una base de datos MySQL a través de una interfaz web muy intuitiva.

La aplicación funciona como un conjunto de archivos y directorios que, una vez descomprimidos, copiados en nuestro directorio web y tras una pequeña configuración, nos va a permitir acceder vía web a unas páginas que nos van a permitir administrar nuestra base de datos de MySQL .

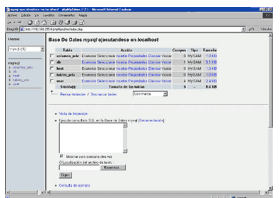

Las funciones principales que nos permite son las siguientes:

- Crear y borrar tablas
- Insertar, editar, borrar y consultar datos.
- Ejecutar sentencias SQL.
- Hacer backup de la base de datos.

Para instalarlo, como hemos dicho, no tenemos mas que bajarnos la aplicación y descomprimirla en nuestro directorio web. Podemos descargarla desde el área de descarga de **Observatorio** 

Escrito por Roberto Buen

.

o desde la página oficial de la aplicación http://www.phpmyadmin.net

Si estamos instalando la aplicación en un sistema LINUX-UNIX, debemos asegurarnos que tenemos los permisos de los archivos y directorios correctamente (Normalmente permisos 755). Una vez que los archivos están en su sitio, debemos editar el archivo **config.inc.php** para configurar los parámetros que nos harán poder conectar con la base de datos de MySQL. Las principales variables a modificar son las siguientes:

- **\$cfg['PmaAbsoluteUri'] = 'http://www.midominio.es/phpMyAdmin/';** Ruta completa necesaria para acceder a phpMyAdmin.
- **\$cfg['Servers'][\$i]['host'] = 'localhost';**

El nombre del host de la base de datos. Por ejemplo localhost, si es que es el mismo ordenador donde estamos instalando phpMyAdmin y la base de datos.

## - **\$cfg['Servers'][\$i]['user'] = 'adminPNO';**

El nombre del usuario que debe utilizar phpMyAdmin para conectarse con el servidor MySQL.

## - **\$cfg['Servers'][\$i]['password'] = 'MiContrasena';**

La contraseña que debe utilizar phpMyAdmin para conectarse con el servidor MySQL.